## Cómo solicitar por Internet para Medicare solamente

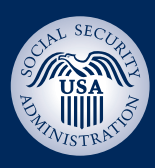

## *¡Se toma menos de 10 minutos! Solo vaya a [www.segurosocial.gov](http://www.segurosocial.gov)* **Seguro Social** ón del Seguro Social de los EE. UU. OMB Núm. 0960-0618<br>Lev de Reducción de Trámites Solicitud de beneficios Bienvenido a la solicitud para beneficios de Seguro Para continuar su solicitud Social Si desea terminar una solicitud que ya ha comenzado: **Bienvenido a la solicitud para**  Gracias por utilizar la solicitud para beneficios de jubilación/Medicare Regresar a una solicitud guardada por Inter **beneficios de Seguro Social** ¿Qué necesitará antes de comenzar? Para comenzar el proceso de solicitud Encuentre la información y los documentos necesarios para completar la<br>solicitud por Internet para: • Comience su solicitud al seleccionar Por favor, seleccione uno de los siguientes puntos.<br>Provéanos información acerca de la persona que está<br>completando esta solicitud.  $M$ imiemo «Solicitar beneficios»; o • Otra persona Vea el vídeo: Sugerencias útiles para llenar esta solicitud **Estoy solicitando para mí mismo.** • Continúe llenando la solicitud que ya · Estoy ayudando a alguien que quiere solicitar beneficios y está ha comenzado. **Solicitando beneficios** ● Estoy ayudando a alguien que no está conmigo, y por lo tanto no<br>puede firmar la solicitud en este momento. · Para iniciar una nueva solicitud por jubilación o Medicare, seleccione el botón de «Solicitar beneficios». Los solicitantes ciegos o con impedimento visual pueden utilizar la · Para terminar una solicitud que ya comenzó, seleccione el botón r an a emmanu ana solicitud guardada».<br>de «Regresar a una solicitud guardada».<br>Para obtener estimaciones de futuros beneficios mensuales por jubilación use el Calculador de beneficios por jubilación. página de Opción especial de avisos por Internet para elegir la ma<br>de recibir avisos del Seguro Social. Por favor, seleccione uno: In No estoy ciego ni tengo un impedimento visual; o, no estoy solicitando ¿Cuánto tiempo le tomará? para mí mismo He visitado la página de Opción especial de avisos por Internet. Calculamos que le tomará entre 10 y 30 minutos para completar la Solicitud dependiendo en el número de preguntas que necesite<br>contestar. Puede guardar su solicitud a medida que avance en la<br>solicitud, para que pueda tomar un descanso en cualquier momento Solicitar beneficios **Seguro Social** istración del Seguro Social de los EE. UU Solicitud de beneficios O Identificación C General C Otros beneficios C Comentarios C Revisar y presentar C Próximos pasos **Información sobre usted** Identificación del solicitante esta sección.. • Nombre; Información inicial mbre del solicitante: **Sulfished** (\*) • Número de Seguro Social; Por favor, indique el nombre tal como aparece en la tarjeta más reciente de Seguro Social. http://www.ción.de.contactor/ Segundo Nombre<br>Segundo Nombre Apellidos Sufijo • Sexo; y Primer Nombre h formación de nacimiento y ciudadaní Número de solicitud Número de Seguro Social (SSN, siglas en inglés): • Fecha de nacimiento. Sexo: C Masculino C Femenino Fecha de nacimiento:  $\begin{array}{|c|c|c|}\n\hline\n\text{ } & \text{ } & \text{ } & \text{ } \\
\hline\n\text{ } & \text{Mes} & \text{Año} \\
\hline\n\end{array}$ Día Z **Seguro Social** e Internet oficial de la Administración del Seguro Social de los EE. UU.<br>e Internet oficial de la Administración del Seguro Social de los EE. UU. **Número de solicitud** Solicitud de beneficios Cuando haya comenzado su solicitud exitosamente, recibirá un número de A Identificación C General C Otros beneficios C Comentarios C Revisar y presentar C Próximos pasos solicitud que puede usar para: Número de solicitud: Información inicial • Continuar su solicitud más tarde si Ha comenzado su solicitud por jubilación exitosamente. Le estamos proporcionando un número de solicitud. Este número se puede usar para reiniciar una solicitud ficompleta. Lo necesitará para completar su solicitud por inte Número de solicitud necesita una pausa; y Número de solicitud Número de solicitud: 46892537 h formación general • Verificar el estado de su solicitud

solicitud en otro moment Imprima esta página

Imprima o quarde esta página, o anote el número, para que así tenga lo que necesite para regresar a la

completa.

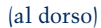

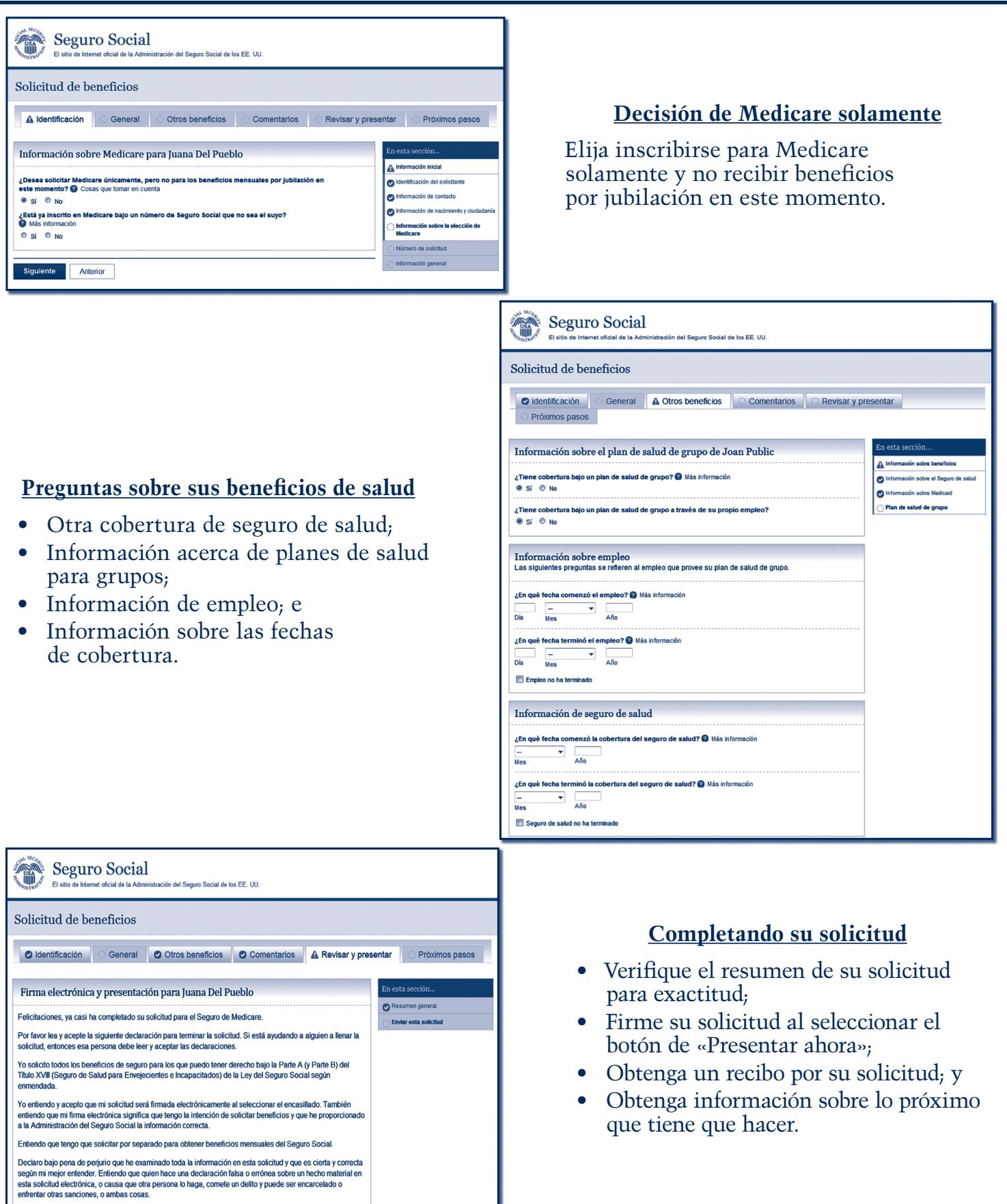

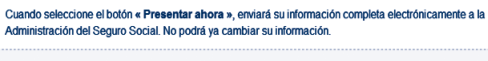

 $\Box$  Estoy de acuerdo con el acuerdo de firma electrónica y presentación indicada arriba. Quiero presentar mi<br>solicitud electrónicamente ahora.

**Experimental Amerior | Guardary Sair | Regresar al resumental de la constantidación de la constantidación de la constantidación de la constantidación de la constantidación de la constantidación de la constantidación de la** Presentar ahora Anterior Guardary Salir Regresar al resumen

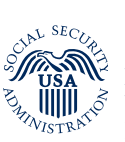

**Social Security Administration** SSA Publication No. 05-10992 (How To Apply Online for Medicare Only) ICN 487105 Unit of Issue - HD (one hundred)<br>November 2011